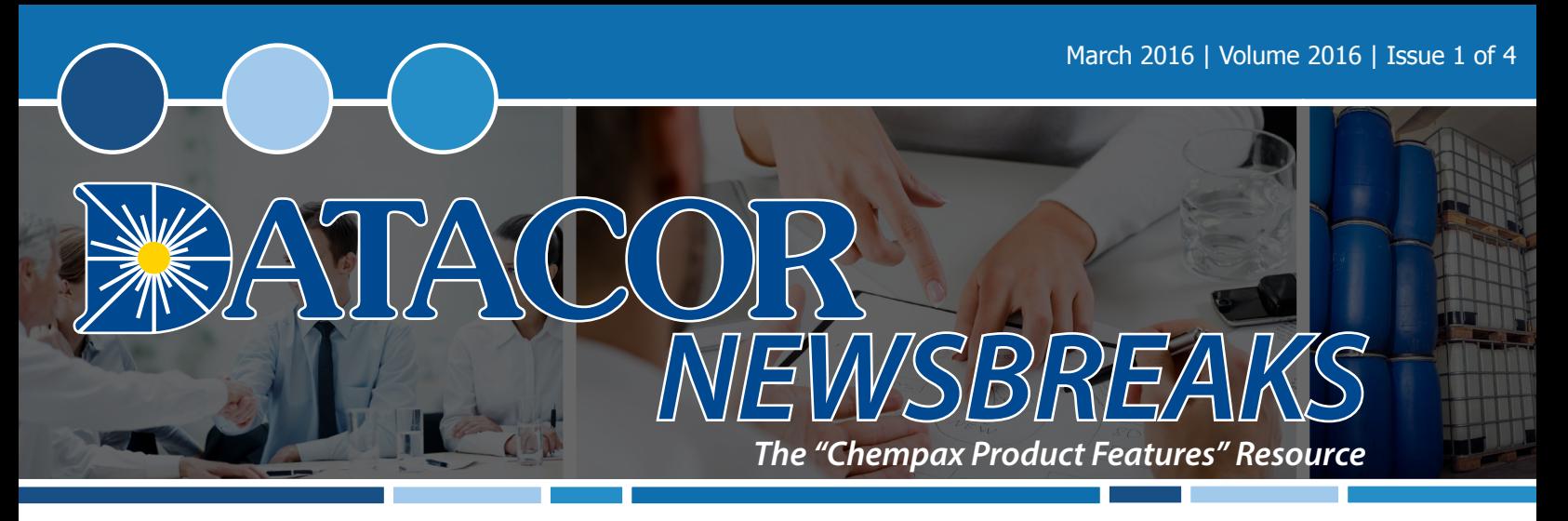

## **CHEMPAX VB: SCHEDULING BATCH TICKETS**

Producing Batch Tickets is only half the battle. All companies have a finite number of assets that are used in the production process. Planning and scheduling these assets is critical to the production of products and ultimately customer satisfaction. Chempax VB has a sophisticated yet simple to use tool to make this job easier. The scheduling of Batch Tickets and work centers can be done directly in BT Entry, or through the Production Scheduler (RP7).

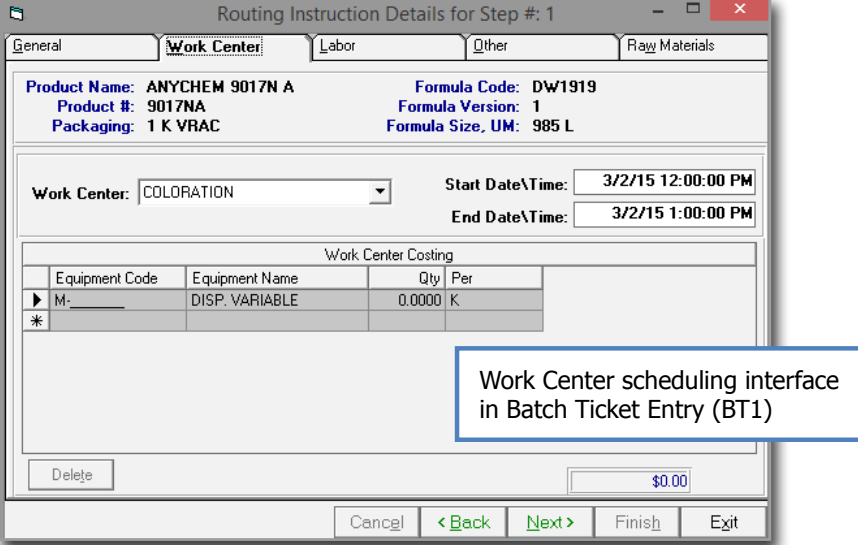

# UPCOMING TRADE SHOWS

Meet Datacor Representatives at upcoming industry trade shows.

#### **April**

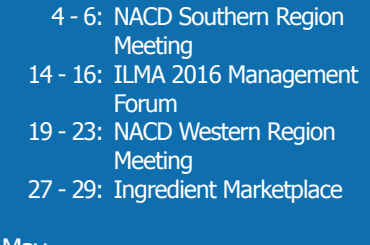

#### May

- 10 11: Suppliers' Day 2016
- 17 18: NACD 2016 Washington Fly-In

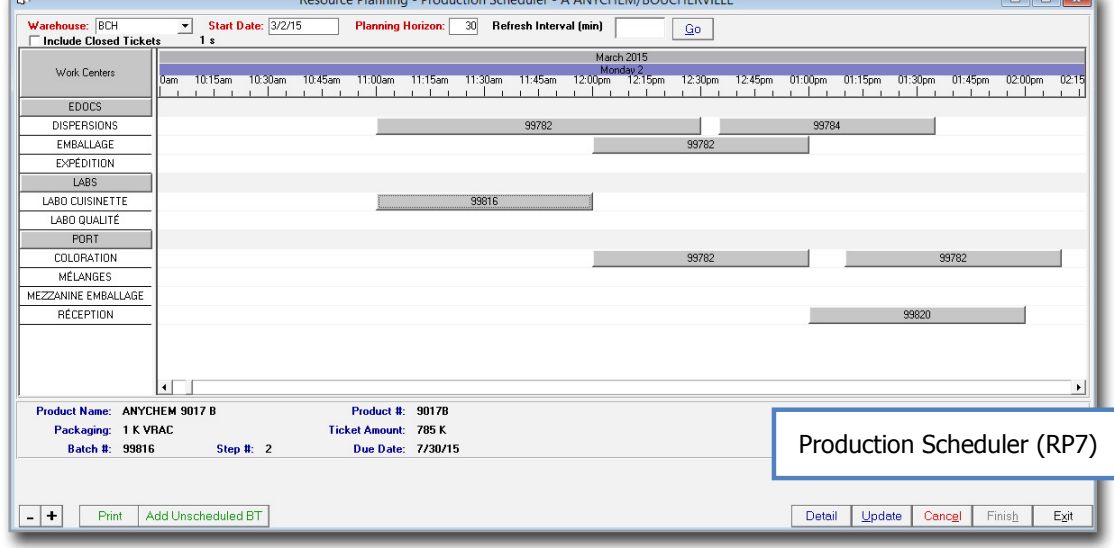

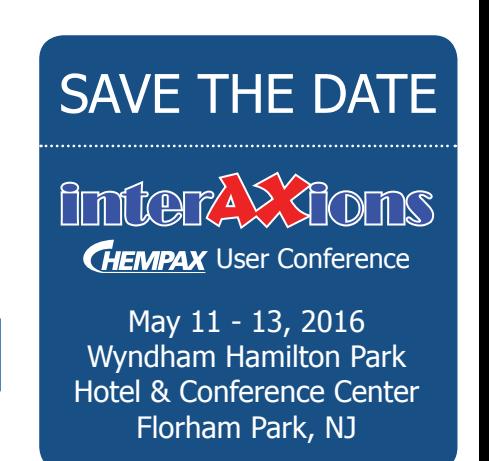

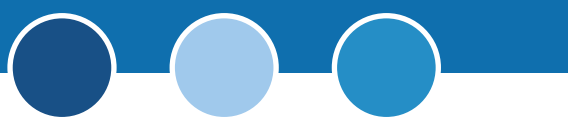

## **PRODUCTION SCHEDULER (RP7)**

The Production Scheduler is a graphical grid that displays scheduled Batch Tickets for each work center associated with a specific warehouse by date and time. Users can easily visualize and make changes to their production schedule.

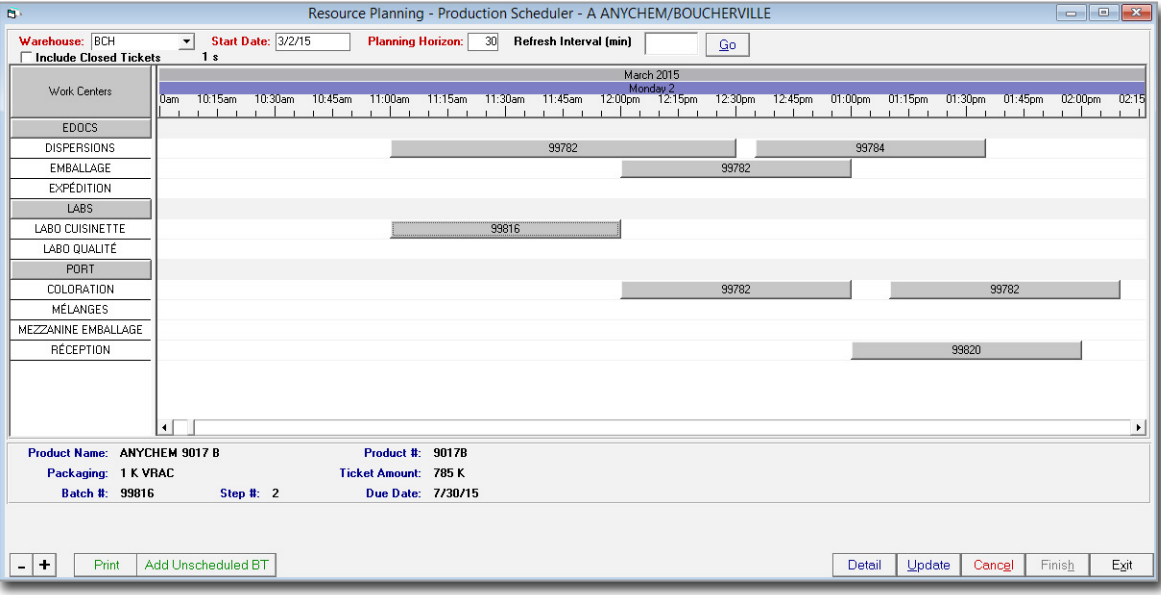

### **FEATURES**

- **Drag & Drop:** The Production Scheduler interface allows user to simply drag the scheduled batches to different work centers and dates/times. Therefore, streamlining the process of rescheduling and/or changing work centers of scheduled batches.
- **Adjust Duration:** Users can adjust the duration of the batch by resizing the selected batch ticket icon.
- **Live Display:** Set the Refresh Interval (in minutes) at the top of the screen to run a "live" display of the scheduler. Chempax will automatically refresh allowing you to always stay updated on scheduled batches.
- **Batch Ticket Details:** Users can simply view basic details about scheduled batches at the bottom of the screen by clicking on the transaction. Additionally, users can drill down further to the Batch Ticket Maintenance (BT28) screen for a specific transaction by clicking the Detail button.
- **Unscheduled Batch Tickets:** Users can add any unscheduled Batch Tickets to the interface by clicking the Add Unscheduled BT button. This will produce a datasheet view listing of all unscheduled Batch Tickets.

#### **PRODUCTION SCHEDULER (RP7) UNSCHEDULED BATCH TICKET INTERFACE**

The Work Center, State Date/ Time and End Date/Time columns are updatable. Any changes to these columns can be saved and will schedule the usage of the selected work center(s). Therefore, making it easy for users to schedule Batch Tickets.

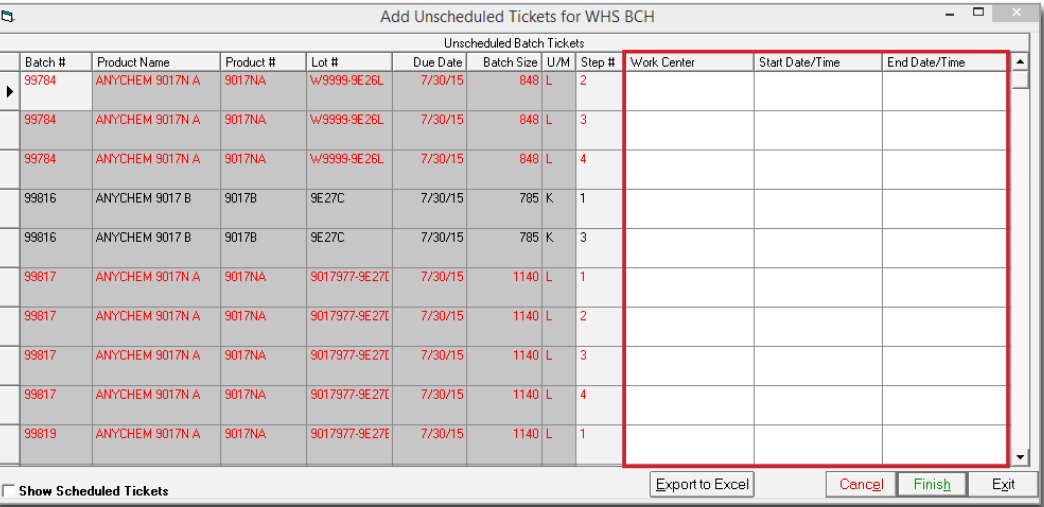

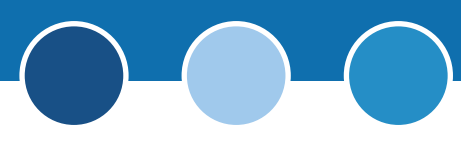

## **BASIC SET-UP**

In order to utilize the Production Scheduler (RP7) features, users need to complete the following steps for the initial basic setup of the scheduler:

**B** 

- 1. The Production Scheduling (RP7) interface schedules the usage of work centers. If you don't have any work centers setup in Chempax VB then use Work Center Definition (BT11) to create them. For your new work centers, or any previously existing ones, BT11 is also the screen used to associate each work center with a warehouse and to categorize the work centers. Both of these settings are required to use the scheduling features and streamline the selection of Batch Tickets.
- 2. Activate custom option RPBTSCH to access the scheduling interface in the BT routing instruction screen. This may require changes to previously entered Work Center definitions and formulas.

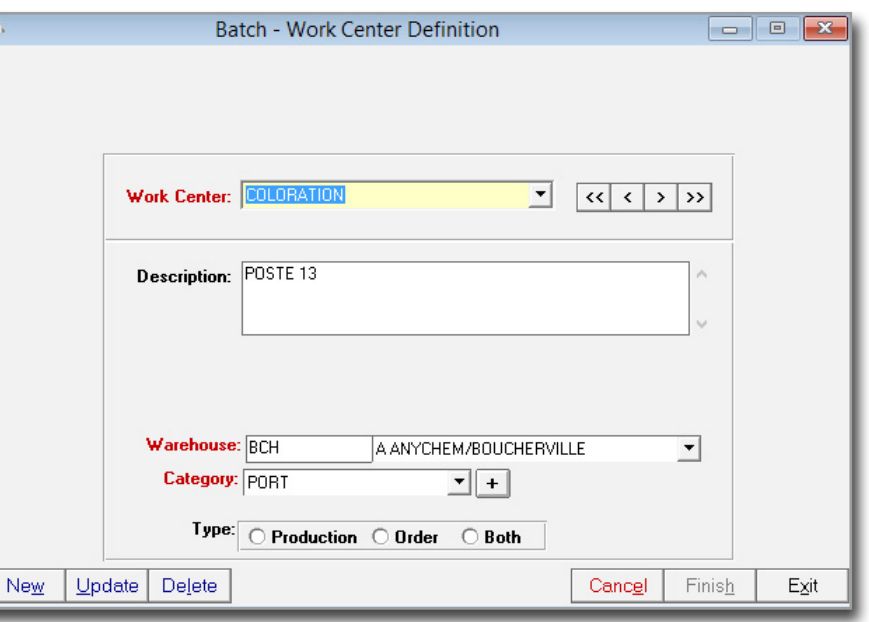

### **CUSTOM OPTIONS**

The following list is some of the most commonly used custom options for Production Scheduling.

- **BTPRESETROUTINGSTARTENDTIMES** Sets the start and end times for a routing step when a batch ticket is entered. The formula must have a routing step that uses a piece of equipment called "default" which indicates the number of hours needed to make the batch. When a formula is selected, Chempax will set the start time to 8:00 AM on the due date, and the end time will be set to the start time plus the number of hours set in the "default" equipment code.
- **RPSCHEDULERNOWAREHOUSE** When using the Resource Planning transaction schedulers, this option removes the requirement that a work center be associated with one specific warehouse. Using the schedulers will not require selecting a warehouse, so the schedule will include all transactions, in all warehouses for all work centers.
- **RPBTWORKCENTERFILTER** Adds an option to filter by work center to the unscheduled batch ticket interface of the Resource Planning ticket scheduler.
- **RPBTNOCONFLICTS**  Suppress the message warning about scheduling conflicts when using the unscheduled batch ticket interface of the Resource Planning ticket scheduler.
- **RPSCHEDDUEDATESYNC** In the Resource Planning Production Scheduler, the due date of the batch ticket will always be changed to match the End Date assigned in the grid. The default behavior is to prompt the user if they want to update the due date only if the due date is before the scheduled End Date.
- **RPBTSCHEDDURATION** When adding an unscheduled BT, a new column is visible called "Duration". This column contains the total time of equipment usage for the step. The option automatically fills an end time based on a start time and the duration. The option also will automatically fill a start time based on an end time and duration.

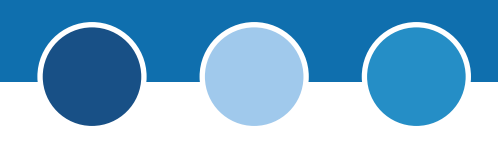

- **RPBTCOMPSTATUSONDEMAND** For use with options to display component inventory status on the unscheduled batch ticket interface of the Resource Planning ticket scheduler. The component status will not be evaluated when first opening the interface, and instead can be triggered by the user at any time by clicking a Refresh button. The component status is based only upon saved scheduling.
- **RPBTTIMEPHASEDCOMPSTATUS** Analyzes component availability for batch tickets on the production scheduler based upon current quantity on hand and pending transactions due to take place prior to the scheduled start of work on the selected ticket. Tickets where the expected quantity on hand for any of the components is less than the required component quantity for the ticket will be displayed in red. All other tickets will be displayed in green.
- **RPBTDISPLAYCOMPSTATUS**  Displays tickets where not all of the components are available (based on actual quantity on hand) in red text, and tickets where all of the components are available in green text.
- **RPBTSHOWMOREDETAILS** Shows additional ticket details (instead of just the BT #) on the graphical scheduler interface

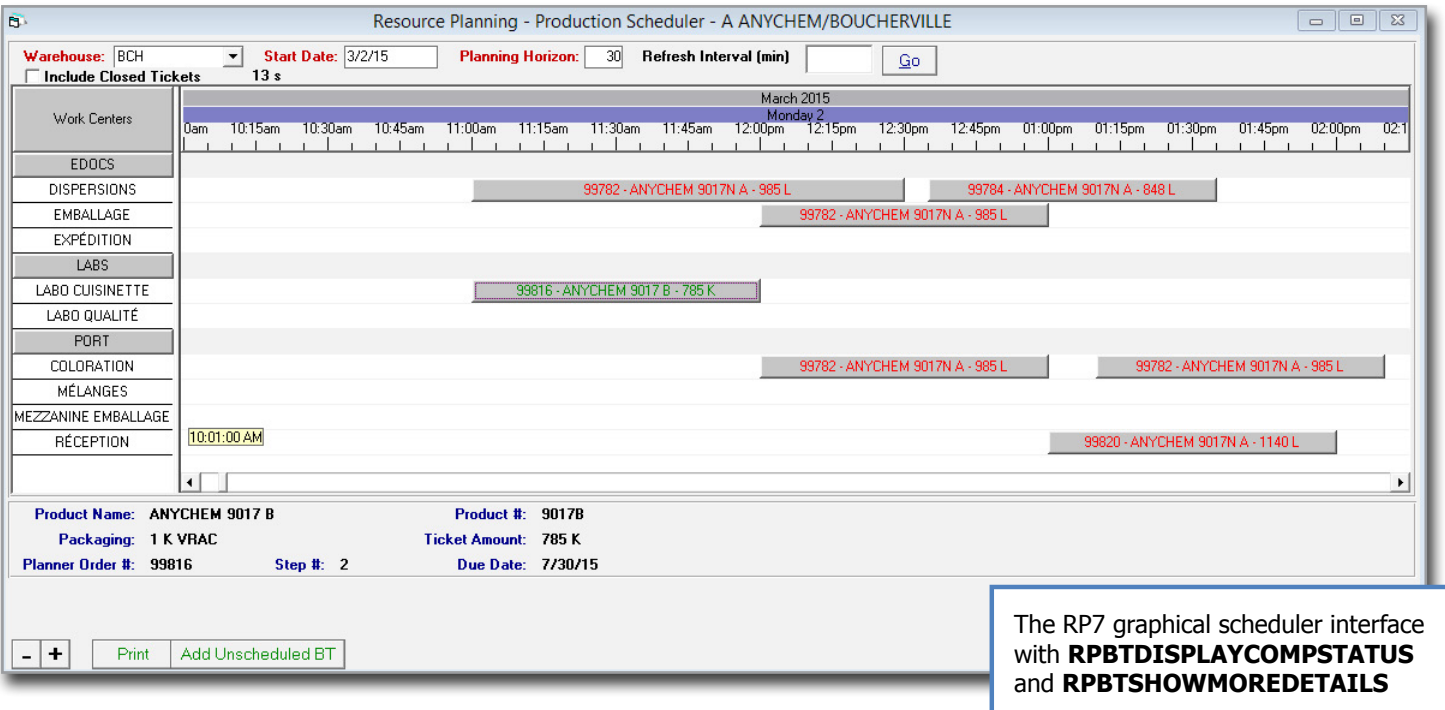

## **CONTACT US**

### [Datacor, Inc.](www.datacor.com)

25 Hanover Road, Bldg. B, Ste. 300 Florham Park, New Jersey 07932 T: (973) 822-1551 | F: (973) 822-3976 [marketing@datacor.com](mailto:marketing%40datacor.com?subject=) |<www.datacor.com>

## **ANY QUESTIONS?**

If you have any questions regarding scheduling batch tickets in Chempax VB, please contact your primary support representative or e-mail vbsupport@datacor.com.

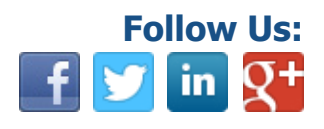